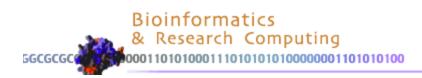

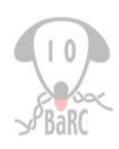

# Visualizing Genomes: Creating Circos Plots

### Overview

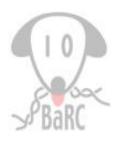

- Visualization Challenges
- Circos Plots What is it?
- Circos Plots Applications
- Creating Circos Plots
  - > Hands-on: commands and scripting

### Circos Plots: Example

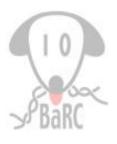

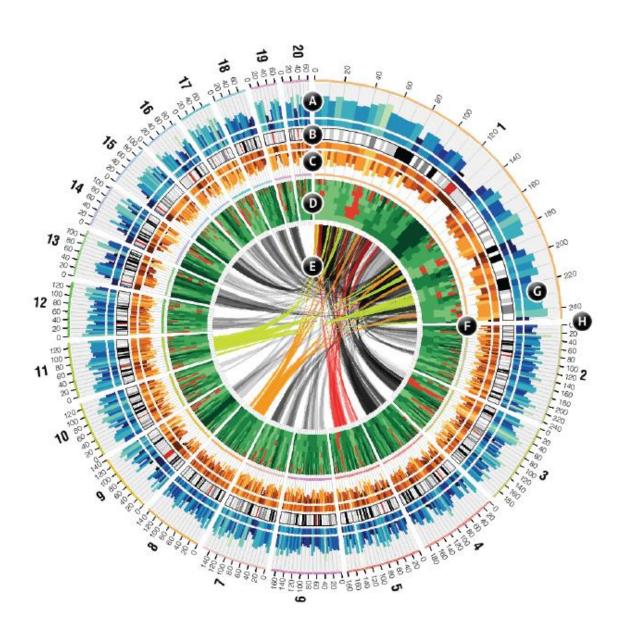

#### Available Tracks/Display:

- A: Histogram
- B: Ideogram
- C: Histogram (inverted)
- D: Heatmap
- E: Links
- F: Highlights
- G: Grid
- H: Ticks

## Circos Plots: Example

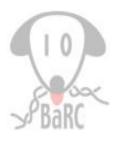

Visualization of information-rich geographical network

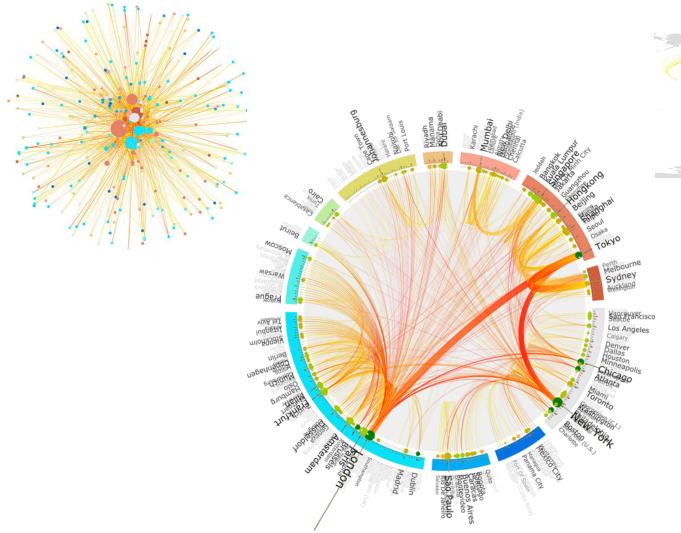

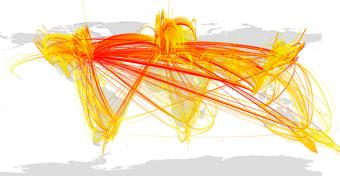

## Visualization Challenges

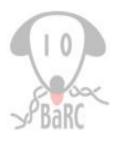

- Rate limiting step is not data generation but the analysis (including visualization)
- Understanding and interpreting complex data
- Information dense figures can be overwhelming

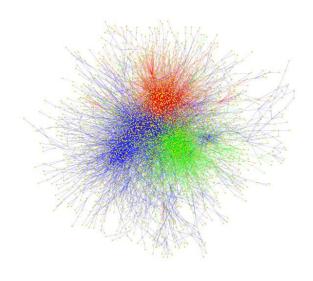

BMC Biology 2010, 8:40

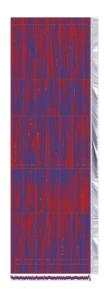

## Visualization Challenges

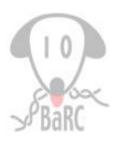

Viewing multidimensional data

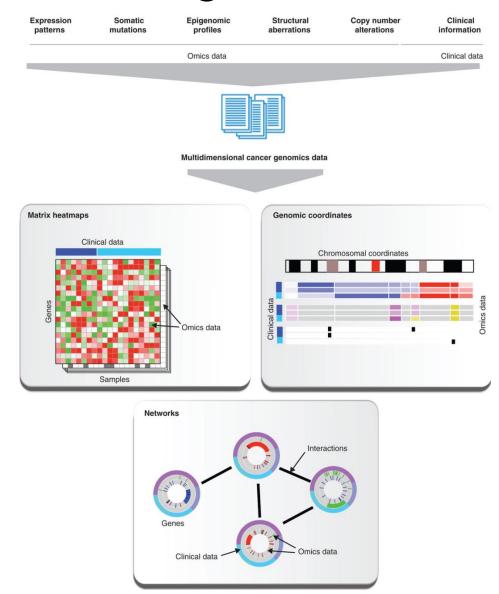

## Visualization Challenges

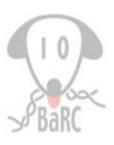

- Traditional browsers are linear: good for visualizing specific regions but difficult to get a global view
- Viewing genomic regions that are not adjacent is not easy on a regular browser
- Stacked tracks may require scrolling up and down

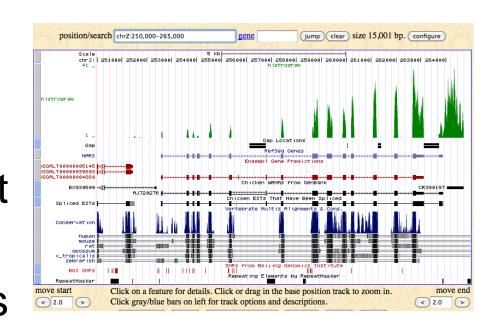

## Visualization Challenges: Linear vs Circular

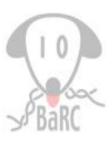

Continuity and focus

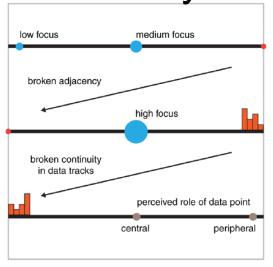

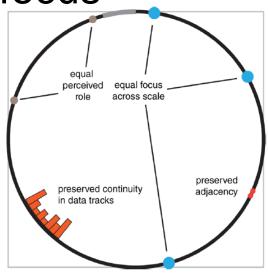

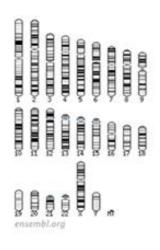

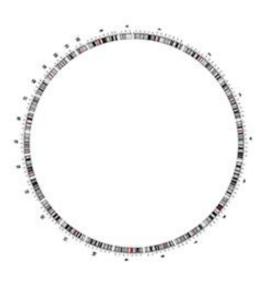

### Circos Plots: Overview

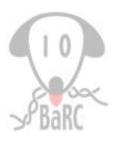

- No relationship to circular DNA, however, that too can be displayed
- Over ~350 citations (May 2013)
- Not limited to biological or genomic data, almost any kind of relationship data can be visualized in Circos
- Too many tracks on a Circos plot can be difficult to understand

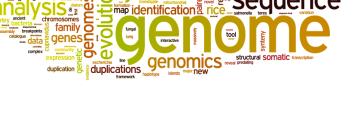

### Circos: Software

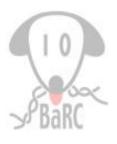

- All input files are text
- Output are image files (png and svg format)

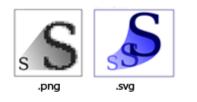

http://commons.wikimedia.org/wiki

- Requires configuration file(s) to specify Circos layout and data tracks
- Comment lines begin with hash tag, #
- Circos does not do any analysis, it's only for visualization
- Created images are static, image details must be specified in the configuration files
- Run on command-line

## Creating Circos Plots: Pipeline

Usage: circos -conf <configFile>
 eg. circos -conf circos.conf

#### ADDITIONAL CONFIGURATION FILES

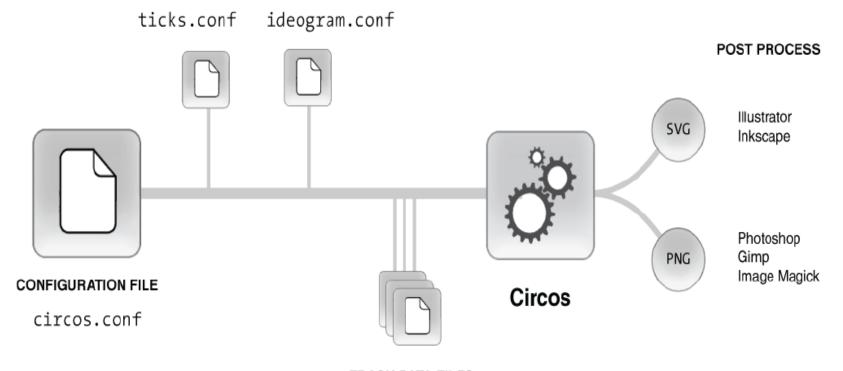

#### TRACK DATA FILES

histogram.txt scatter.txt heatmap.txt links1.txt links2.txt

# Creating Circos Plots: Circos Distribution Contents

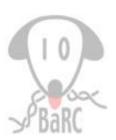

- bin/ Circos executable
- etc/ Configuration files
- fonts/ Fonts used by Circos
- lib/ Libraries
- tiles/ Tiles for pattern fills
- tools/ Helper tools for Circos

➤On tak, /usr/local/share/circos

- Configuration files specifies the image rendering (eg. color, font, etc.)
- Configuration syntax (html-like format)
  - variable assignment

```
variable = value
```

#### > Blocks

```
<ideogram>
  thickness = 30p
  fill = yes
   ...
</ideogram>
```

#### > Nested Blocks

#### Global vs Local

```
type = heatmap
min
               Global to all plots
max
<plot> #start of inner plot block
file = data.1.txt
r1 = 0.6r
                Specific to data.1.txt plot
r0 = 0.5r
</plot> #end of inner plot block
<plot>
file = data.2.txt
r1 = 0.7r
r0 = 0.6r
</plot>
</plots>
       #end of plots block
```

#### Units

- > b (bases) used to indicate distance along the ideogram
- p (pixels) used for quantities defined in absolute pixel size, such as track radius, label size, glyph size, and others.
- r (relative) quantifies a parameter relative to another value, which is sometimes more intuitive than using absolute pixel values.
- u (chromosome units) special relative unit which expresses distance long ideogram in terms of the chromosomes\_unit value

#### > Examples:

```
# 1 pixel padding
padding = 1p
# relative padding (e.g. relative to label width)
padding = -0.25r
# radius of track (relative to inner ideogram radius)
r0 = 0.5r
# combination of relative and pixel values
r1 = 0.5r+200p
```

### Imports

### Should always be imported

```
# colors, fonts and fill patterns
<<include etc/colors_fonts_patterns.conf>>
# system and debug parameters
<<include etc/housekeeping.conf>>
```

#### ➤Others as needed

```
<<include ideogram.conf>> <<include ticks.conf>>
```

# Creating Circos Plots: Hands-on

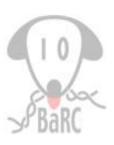

### Ideograms

#### > Chromosome

chr - ID LABEL START END COLOR

#### Example:

chr - hs1 1 0 247249719 brown chr - hs2 2 0 242951149 green

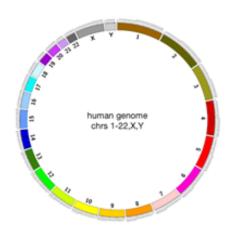

### Cytogenetic Bands

band ID parentChr parentChr START END COLOR

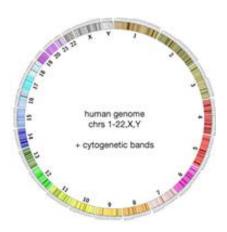

# Circos Plot Applications: Tiles

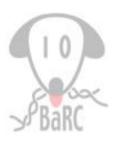

 Tracks used to show spans or genomic regions (eg. genes, reads, etc.)

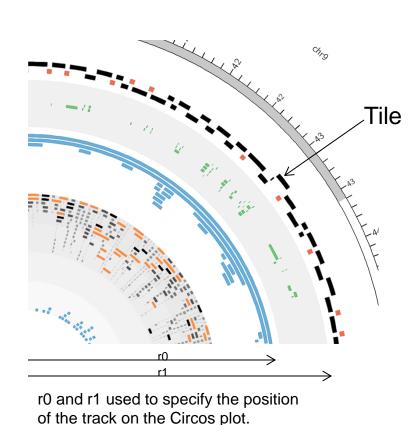

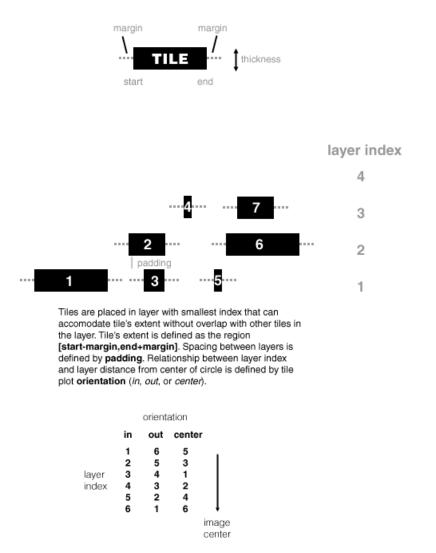

## Circos Plot Applications Hands-on: Studying Variants

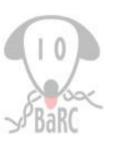

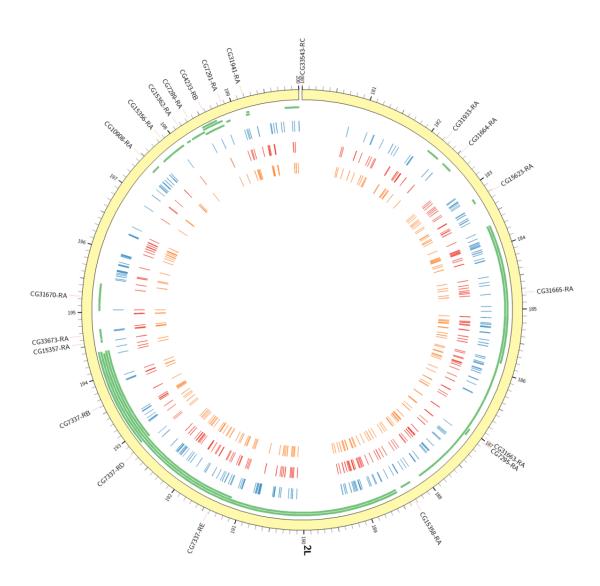

Display of 200kb region in fly chr2L showing variants in 3 strains (orange, red, blue) along with genes (green) in the region (*Orr-Weaver Lab*).

## Circos Plot Applications: Line Plots

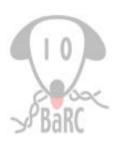

 Tracks used to show adjacent discrete data points (eg. read count) connected by a single line

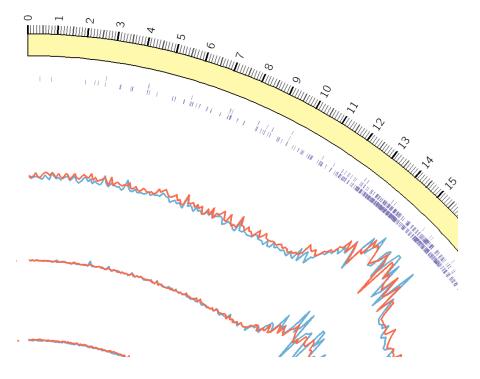

# Circos Plot Applications Hands-on: Profiling

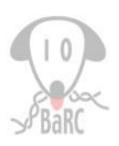

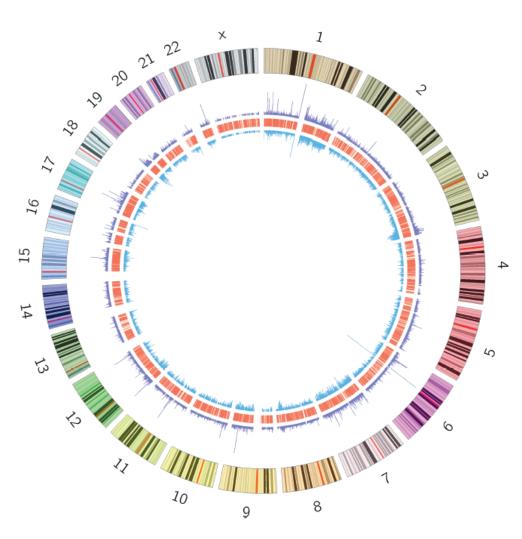

Visualization of co-bound regions profile from 2 ChIP-Seq experiments (purple and blue) along with genes (red). (Sabatini Lab)

# Circos Plot Applications Hands-on: Heatmap

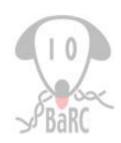

 Tracks used to highlight genomic regions whose color is function of the

value

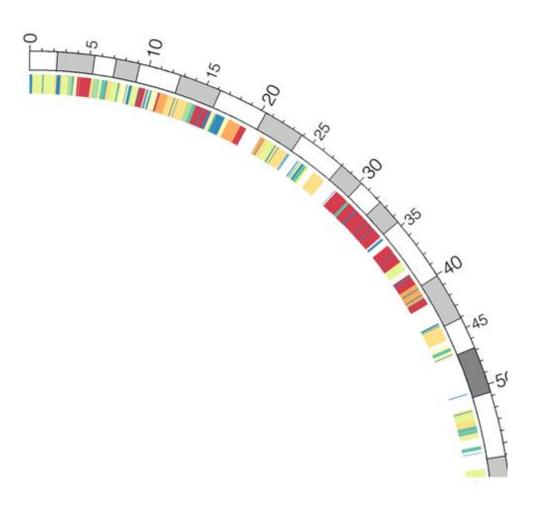

## Circos Plot Applications

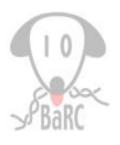

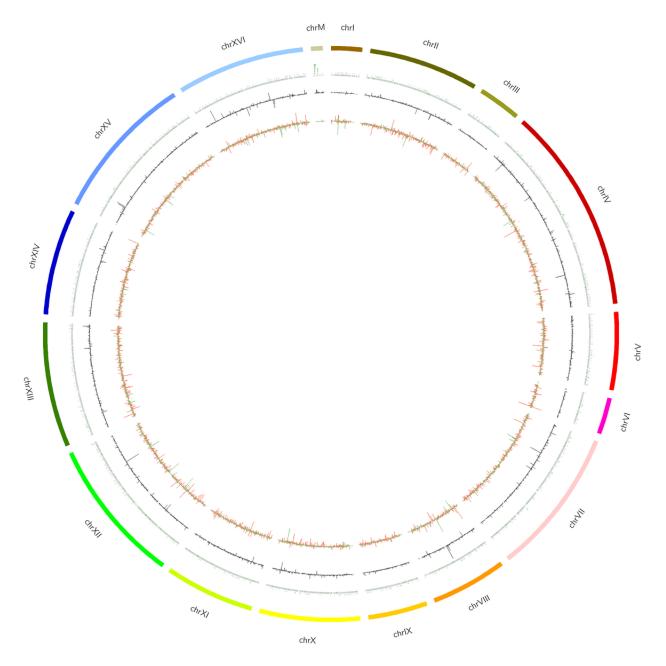

## Circos Plots Summary

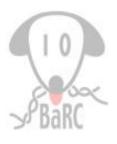

- .conf file(s) contains all the parameters needed for the display
- karyotype data required to draw the ideogram
- other data tracks (eg. genes, SNPs) must be specified in the conf file
- File formats:

| Track/Data       | Format                         |
|------------------|--------------------------------|
| Ideogram         | chr – id label start end color |
| Line/Heatmap     | chr(id) start end value        |
| Tile             | chr(id) start end              |
| Text (eg. label) | chr(id) start end label        |

### More Information

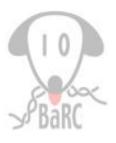

- CIRCOS. http://circos.ca
  - Includes extended documentation and indepth tutorials
- Krzywinski, M., et al. Circos: An information aesthetic for comparative genomics Genome Research 19:1639-1645 (2009)